# Minecraft Bedrock on Switch

# **Contents**

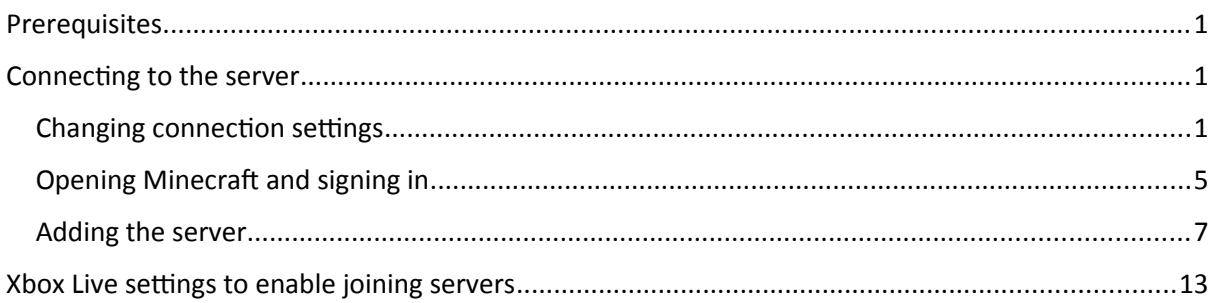

### <span id="page-0-0"></span>**Prerequisites**

- 1. Minecraft game downloaded or the game card in the switch
- 2. A Nintendo Switch Online account (this is a paid subscription service)
- 3. A Microsoft account
- 4. An Xbox live account with settings like "join clubs" enabled see *[Xbox Live settings to enable](#page-12-0) [joining servers](#page-12-0)* on page [13](#page-12-0) [below](#page-12-0).

# <span id="page-0-2"></span>Connecting to the server

### <span id="page-0-1"></span>Changing connection settings

- 1. From the home screen click the settings icon (cog)
- 2. Scroll down to "Internet"
- 3. Choose the wireless network

4. Either before choosing "Connect to This Network" or subsequently after having joined click "Change Settings"

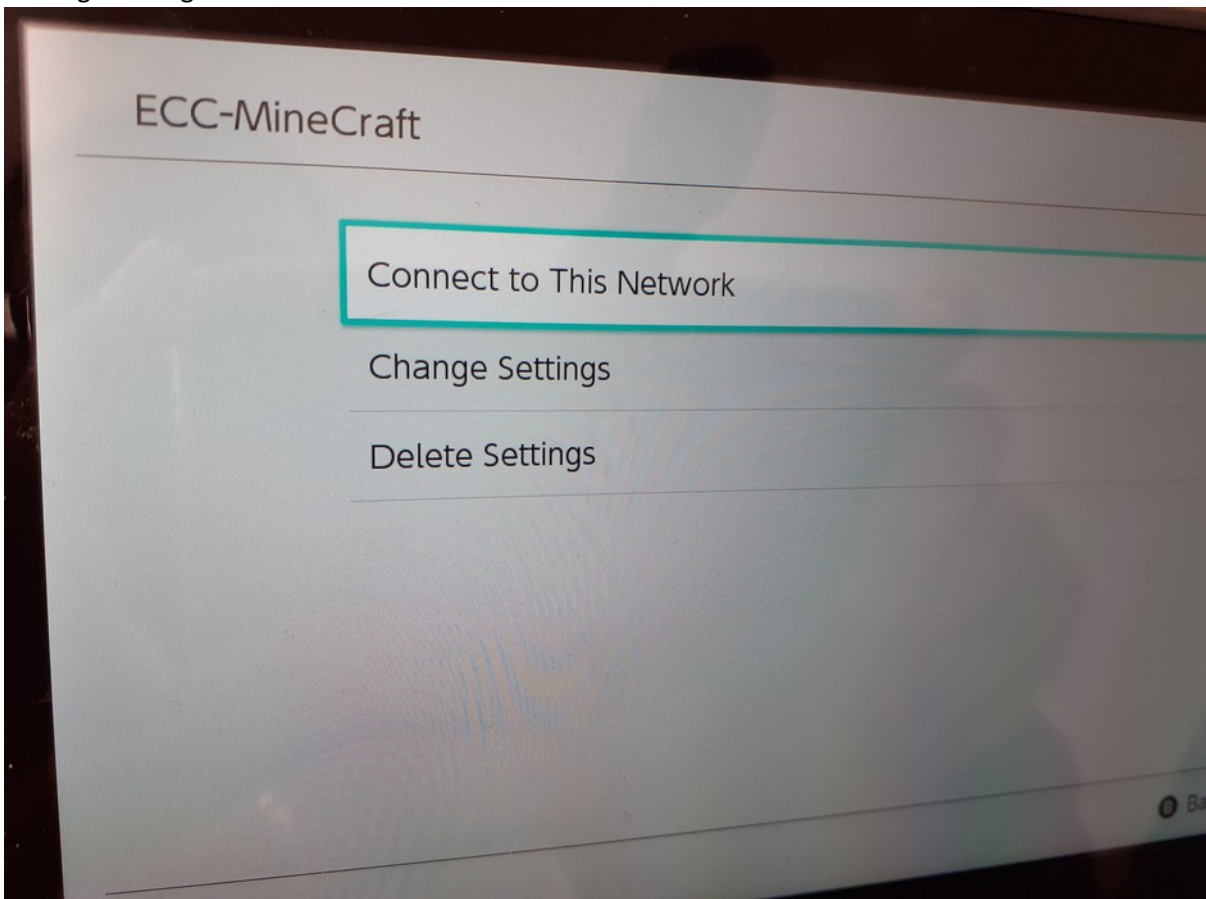

5. If parental controls are enabled you may need to enter the parental controls PIN

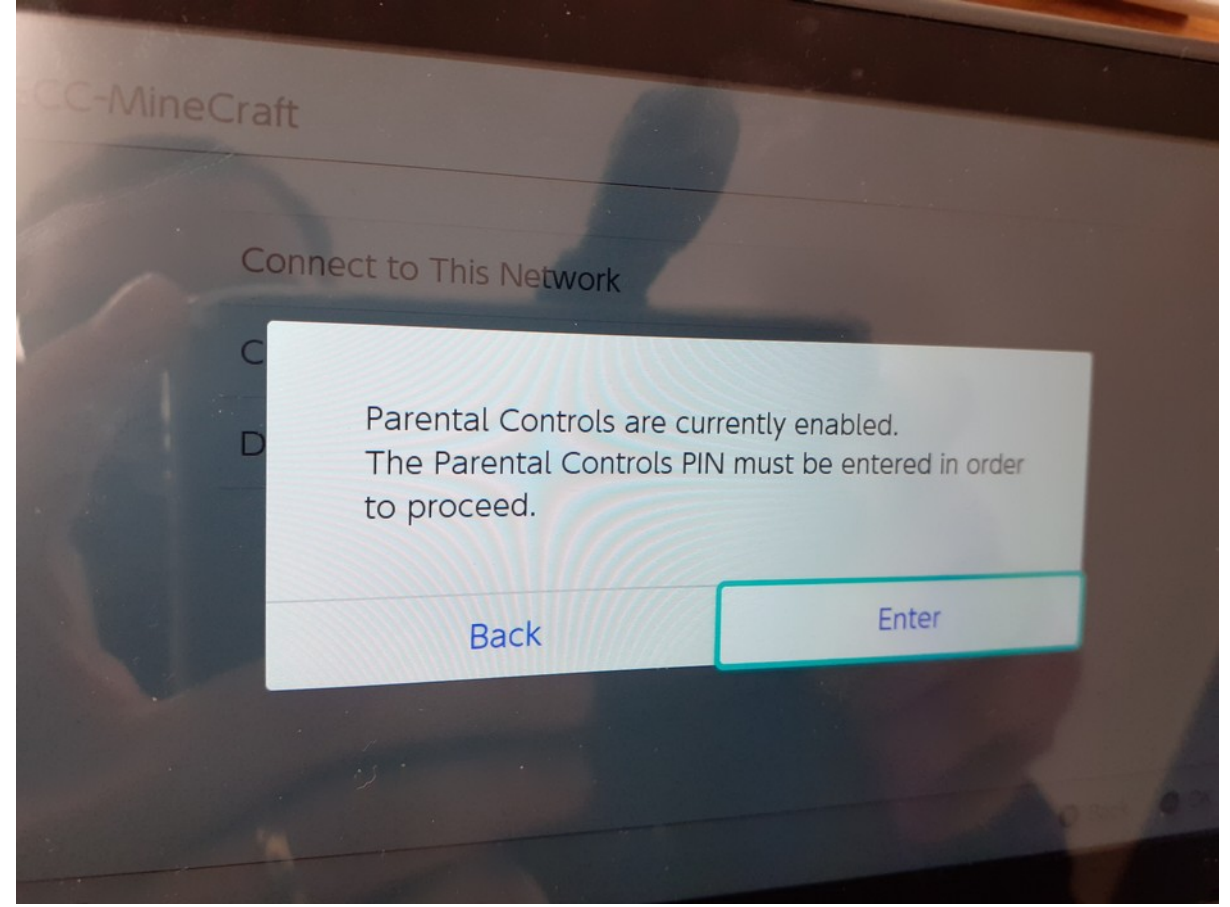

6. Scroll down to "DNS settings" which default to "Auto"

### 7. Click "DNS settings"

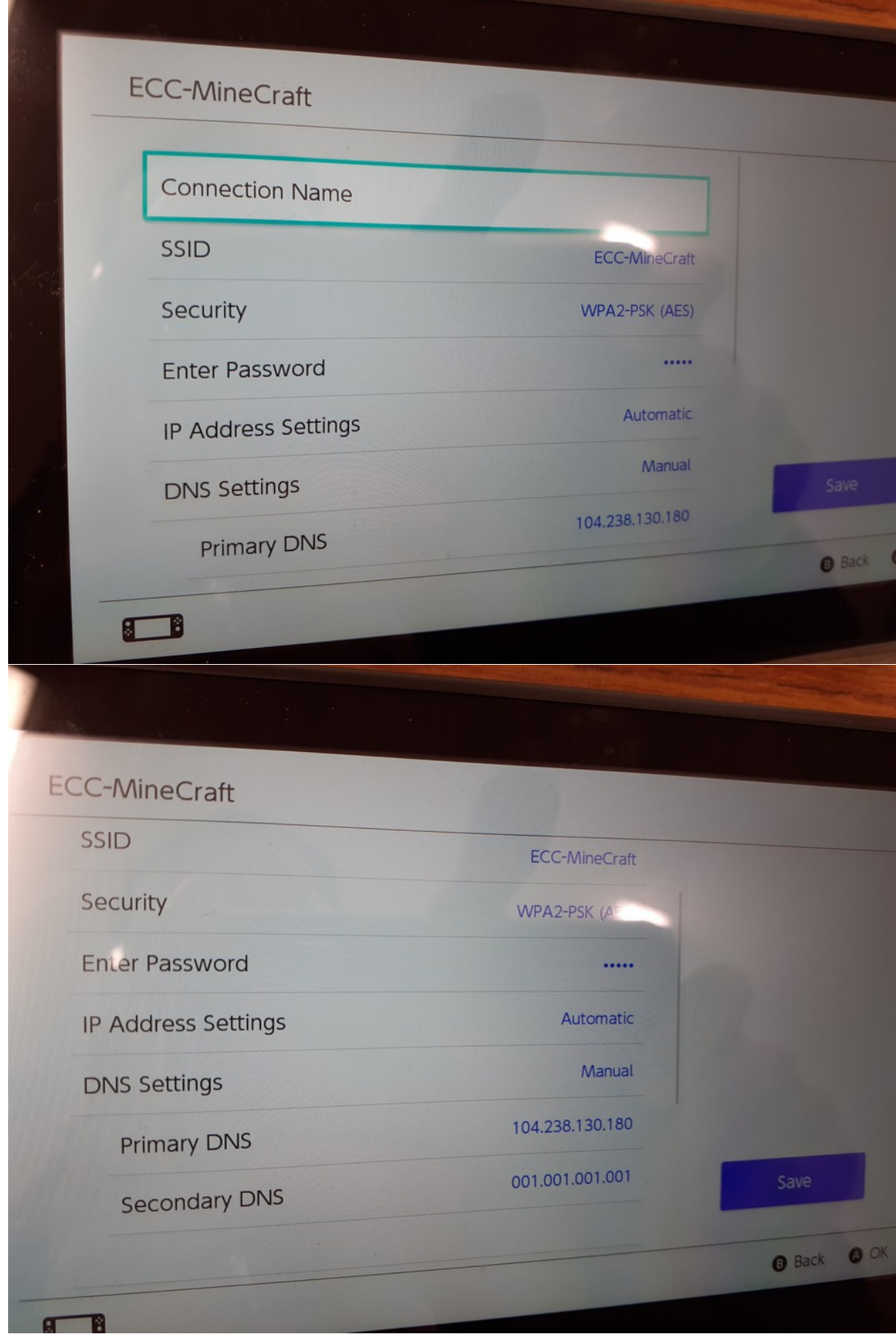

8. Click on "Primary DNS", delete the current entry, then enter:

![](_page_4_Picture_1.jpeg)

**Note**: this doesn't seem to change.

9. Click on "Secondary DNS", delete the current entry, then enter:

# 1.1.1.1

**Note**: this doesn't need to change.

### <span id="page-4-0"></span>Opening Minecraft and signing in

1. Go to the home screen and open Minecraft with the user who has the Nintendo Switch Online account

- Dark **PALAN** Play Settings Sign in with a<br>Microsoft Account Manketplace Dressing R Connect to **A** Select .ooal @Mo.jang AB
- 2. On the left hand side click "Sign in with a Microsoft Account"
- 3. Sign in to your Microsoft Account
- 4. Click "Play"

### <span id="page-6-0"></span>Adding the server

1. Go to the "Servers" tab. Unlike on laptops or tablets there's no option to add a server to the list, so:

![](_page_6_Picture_2.jpeg)

2. Choose a server (any of the built in public servers). Don't worry, you won't actually join this server.

![](_page_7_Picture_1.jpeg)

3. Click "Proceed" to accept the warning that the user may be exposed to unfiltered content

![](_page_8_Picture_22.jpeg)

4. Several loading screens later…

![](_page_9_Picture_1.jpeg)

![](_page_10_Picture_0.jpeg)

5. This screen appears. Click "Connect to a Server"

![](_page_11_Figure_1.jpeg)

6. Enter the IP address. Keep the port the same. Enter a "Display Name" as e.g. "MC church". Move the slider to the right on "Add to server list" (this does NOT add it to the list on the "servers" tab but the list that is above). Click "Submit". Then click it from the list of server

to join the server.

![](_page_12_Picture_115.jpeg)

# <span id="page-12-0"></span>Xbox Live settings to enable joining servers

Source: [https://help.minecraft.net/hc/en-us/articles/4408968616077-How-to-Manage-Parental-](https://help.minecraft.net/hc/en-us/articles/4408968616077-How-to-Manage-Parental-Consent-Family-Settings-and-Realms-Multiplayer-Access-for-a-Child-Account#h_01FF8W7WP5QZT4K5QPFEMFG2T1)[Consent-Family-Settings-and-Realms-Multiplayer-Access-for-a-Child-](https://help.minecraft.net/hc/en-us/articles/4408968616077-How-to-Manage-Parental-Consent-Family-Settings-and-Realms-Multiplayer-Access-for-a-Child-Account#h_01FF8W7WP5QZT4K5QPFEMFG2T1)[Account#h\\_01FF8W7WP5QZT4K5QPFEMFG2T1](https://help.minecraft.net/hc/en-us/articles/4408968616077-How-to-Manage-Parental-Consent-Family-Settings-and-Realms-Multiplayer-Access-for-a-Child-Account#h_01FF8W7WP5QZT4K5QPFEMFG2T1)

*Account Set up to Enable Join Multiplayer Games, Join Clubs or Access Realms*

- 1. Log in to <https://account.xbox.com/settings> with the parent's Microsoft account.
- 2. Click the child account's profile.
- 3. In the navigation tabs click **Xbox One/Windows 10 Online**
- 4. Select **Allow** for **Join multiplayer games** and **You can create and join clubs**.

#### *To enable chat for people not on the child's friends list*

In the table header:

1. Click **Privacy**

### 2. Select**Others can communicate with voice, text, or invites**.

**Note:** This option determines who can see your child's messages and send your child's messages including in-game chat in Minecraft. These settings are specific to this account.

5. Click **Save**.

![](_page_14_Picture_18.jpeg)

Save

![](_page_15_Picture_14.jpeg)

This satting is about who was want to communicate